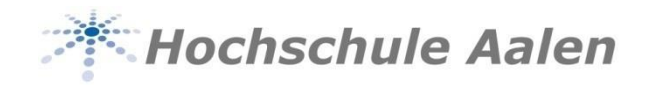

# $\left(\begin{matrix} 2 \\ 1 \end{matrix}\right)$ **Wichtige rechtliche Grundlagen für das Studium**

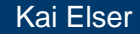

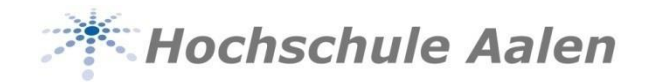

### **Studien- und Prüfungsordnung (SPO)**

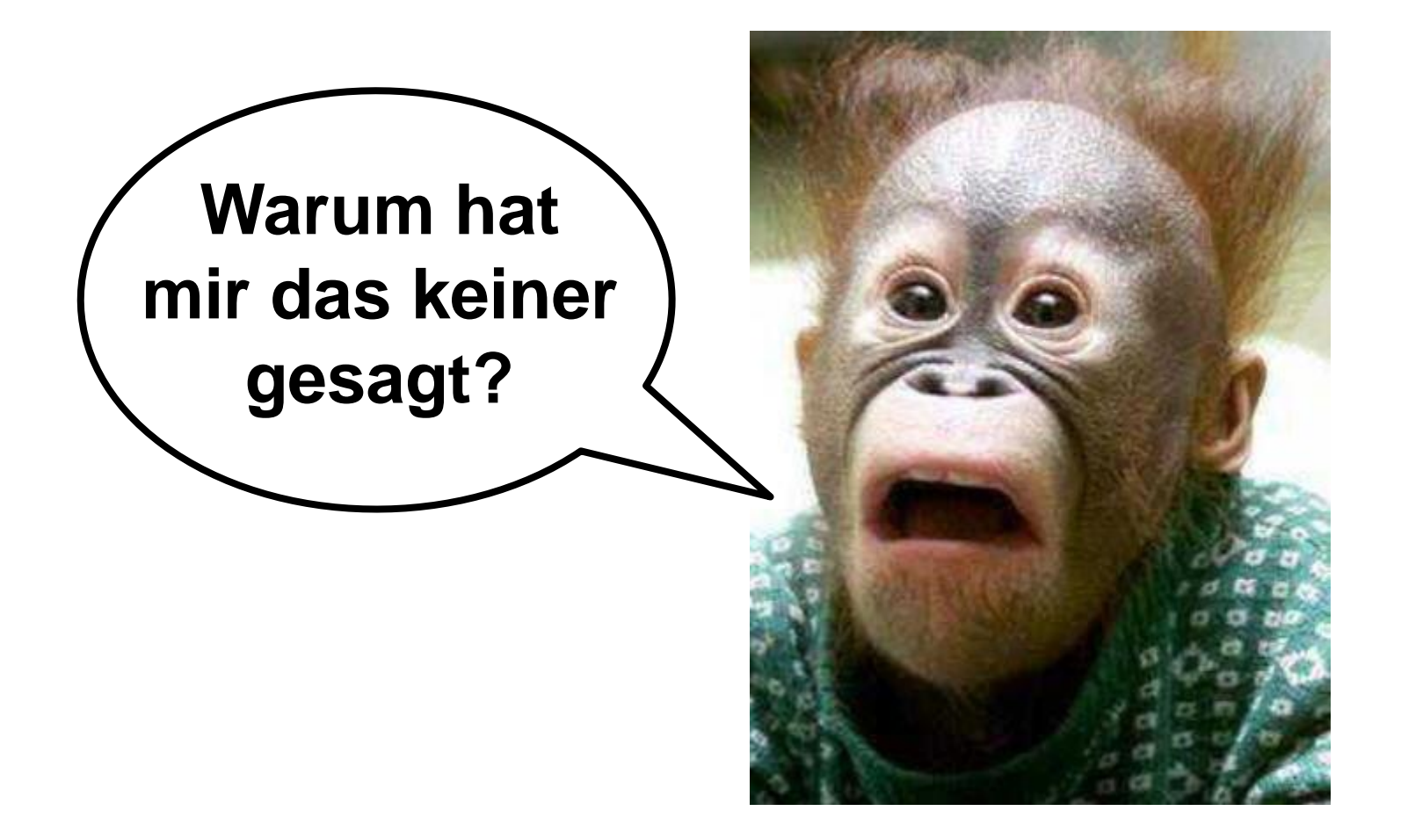

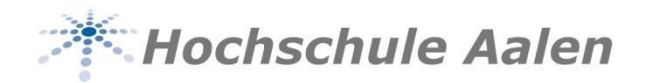

### **Studien- und Prüfungsordnung (SPO)**

- Rechtliche Grundlage für das Studium
	- **Enthält die Rechte und Pflichten des Studierenden**
- Aufgeteilt in einen allgemeinen und einen speziellen Teil
	- Allgemeine Regelungen die für jeden Studiengang gültig sind
		- Prüfungen im Praxissemester
		- Ausschluss vom Studium (nächste Folie)
		- $\bullet$  ...
	- Spezielle Regelungen der einzelnen Studiengänge
		- Vorlesungen in den einzelnen Lehrplansemestern (Curriculum)
		- Mindest-Creditpunkte-Zahlen

• …

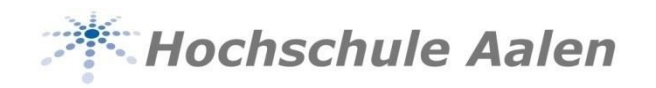

### **Ausschluss vom Studium**

- Wiederholung einer Prüfung nicht bestanden
	- 1 Wiederholung (2. Versuch) nicht bestanden
		- Möglichkeit eines Antrags auf weitere Zulassung
	- 2 Wiederholung (3. Versuch)
		- Keine weitere Wiederholungsmöglichkeit
- Zulässige Höchstdauer von Grund- oder Hauptstudium überschritten
	- Grundstudium + 2 Semester

Hauptstudium + 3 Semester

- Studiengangspezifische Regelungen
	- **EXEC** Zu wenig Credit-Punkte
	- Zu wenig bestandene Module

ACHTUNG: Keine Panik! – Fragen Sie nach, wir beraten Sie gerne über Ihre rechtlichen Möglichkeiten!

Insgesamt maximal 3 Semester

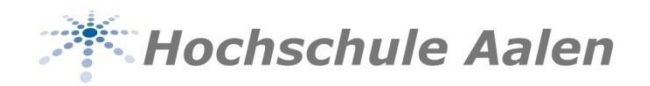

### **Beispiel eines Curriculums**

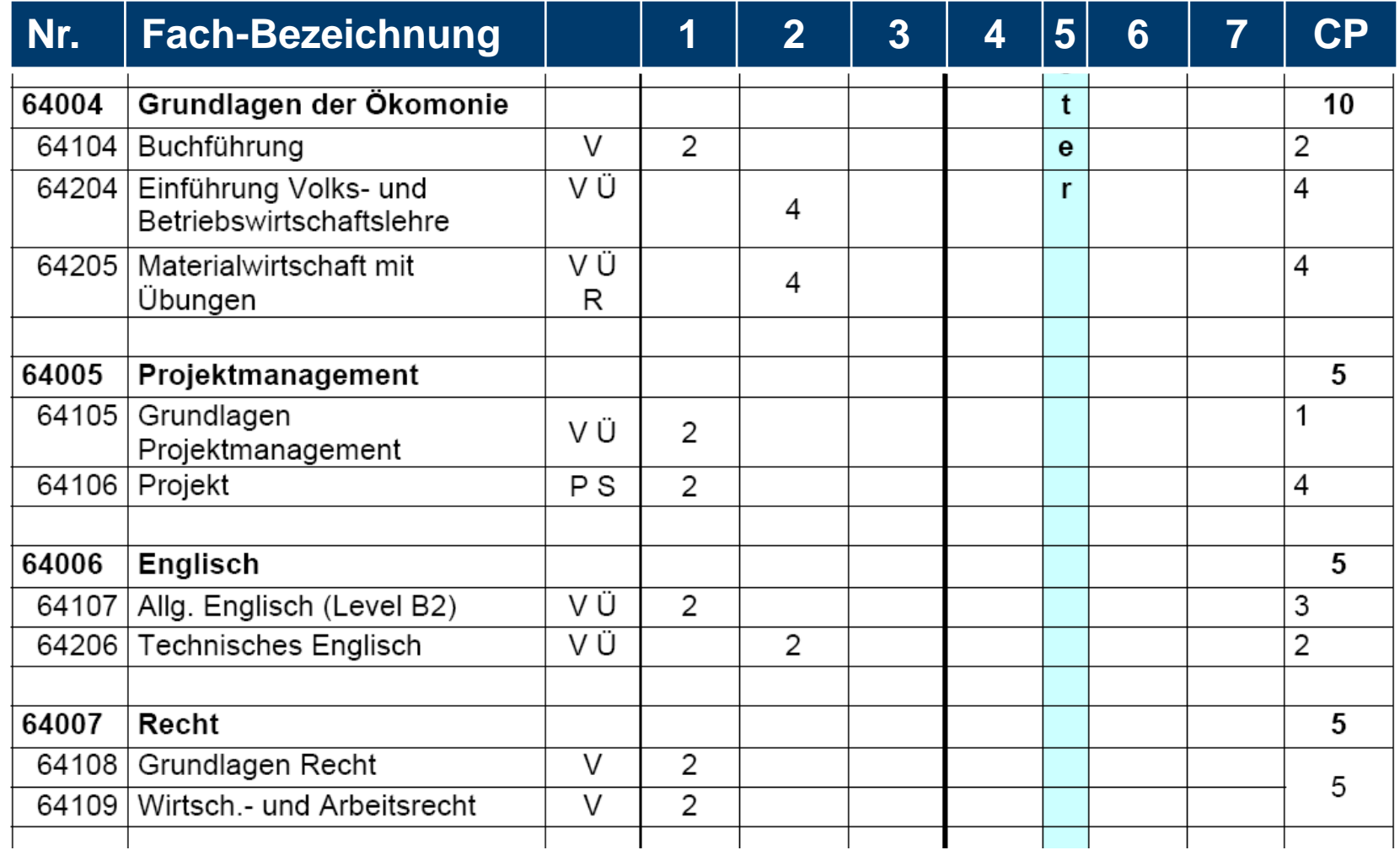

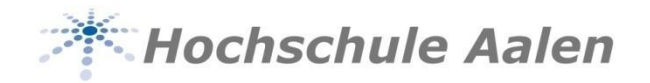

### **Welche SPO gilt für mich und wo finde ich diese?**

- Es gibt mehrere SPO-Versionen. Welche SPO für Sie gültig ist finden Sie in den Online-Tools unter Prüfungsverwaltung-Notenspiegel-Studienverlauf
- Die SPO's finden Sie im Downloadbereich unserer Homepage. Hier werden die aktuellsten Fassungen sowie Änderungen zur Verfügung gestellt.
- Über Änderungen informiert auch der Newsletter, der von der Studentischen Abteilung mindestens einmal im Semester erstellt und versendet wird. Dieser wird an Ihre Hochschul-E-Mail-Adresse versendet.

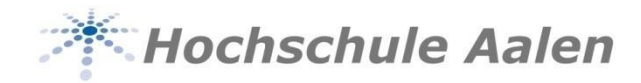

### **Terminplan/Semesterplan**

#### **KHochschule Aalen** Rektor der Hochschule Aalen

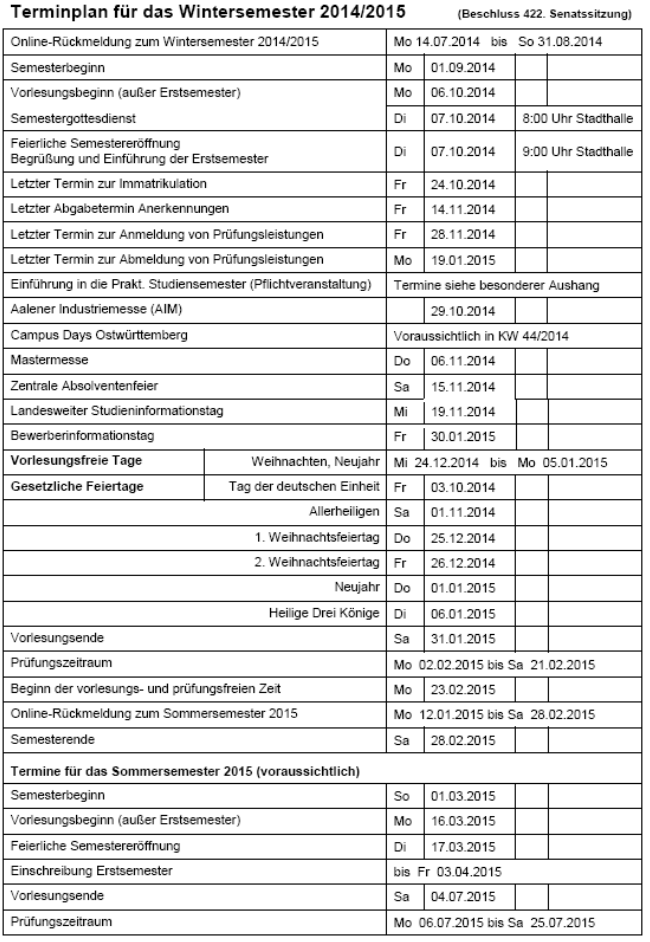

Prof. Dr. Gerhard Schneider

 $-11$   $-100$   $-0.00$   $-100$ 

#### **XX Hochschule Aalen**

Rektor der Hochschule Aalen<br>Prof. Dr. Gerhard Schneider

#### Terminplan für die Prüfungsabwicklung im Wintersemester 2014/2015 (Beschluss 422. Senatssitzung)

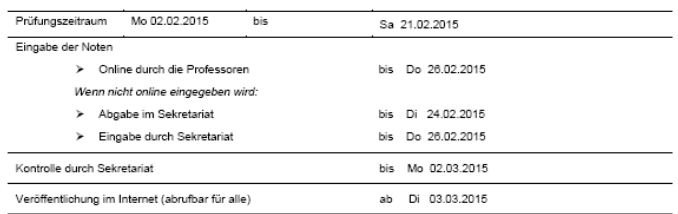

#### Terminplan für die Prüfungen im Wintersemester 2014/2015 (Beschluss 422. Senatssitzung)

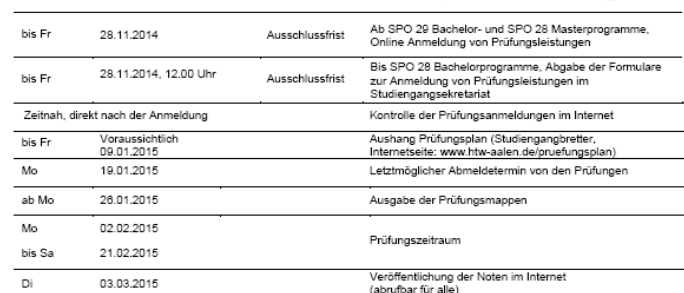

#### Terminplan für die Zulassung zum Sommersemester 2015 (Beschluss 422. Senatssitzung)

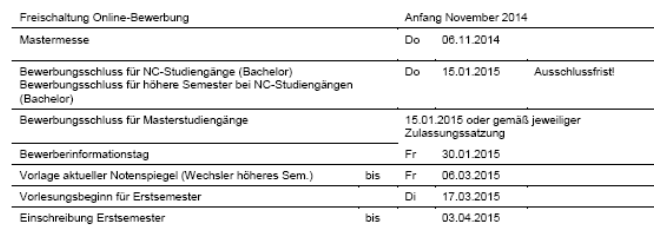

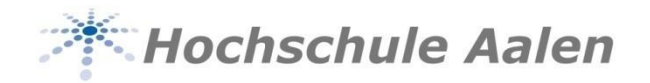

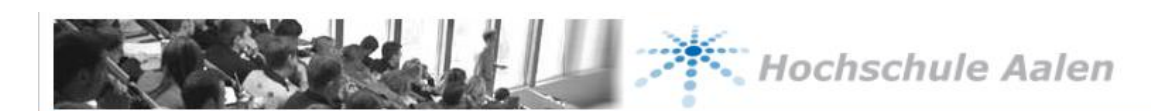

SoSe 2012 | Hilfe | Sitemap | He

#### **Studentisches Leben**

Sie sind hier: Startseite

Studentenwerk

Aalen & Umgebung

Verifikation von Studienbescheinigungen

Passwort Zurücksetzen

Online bewerben

Hochschule Aalen

Herzlich willkommen beim QIS Online-Portal - dem Hochschulportal für Studierende, Studieninteressierte, Lehrende und Mitarbeiter. Links stehen Ihnen Funktionen zur Verfügung, die ohne Login möglich sind. Wenn Sie sich rechts anmelden, werden diese Funktionen, abhängig von Ihrer Rolle, erweitert (Student, Bewerber, Mitarbeiter, etc.).

Benutzername:

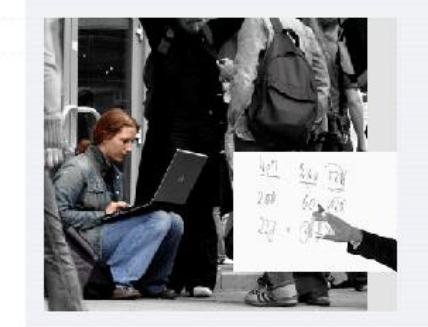

Bitte geben Sie Ihre 5stellige Matrikel- oder Personalnummer (evtl. mit führenden Nullen) ein. Bewerber geben bitte Ihre Bewerbernummer ein (nach der Bewerbung!).

Ok

Bitte geben Sie als Passwort Ihr PC-Poolkennwort ein (dieses muss vorher von Ihnen geändert werden, das Initialpasswort funktioniert nicht). Bewerber geben bitte Ihr Geburtsdatum (TT.MM.JJJJ) ein.

Passwort:

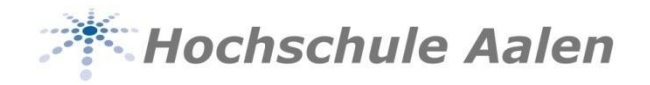

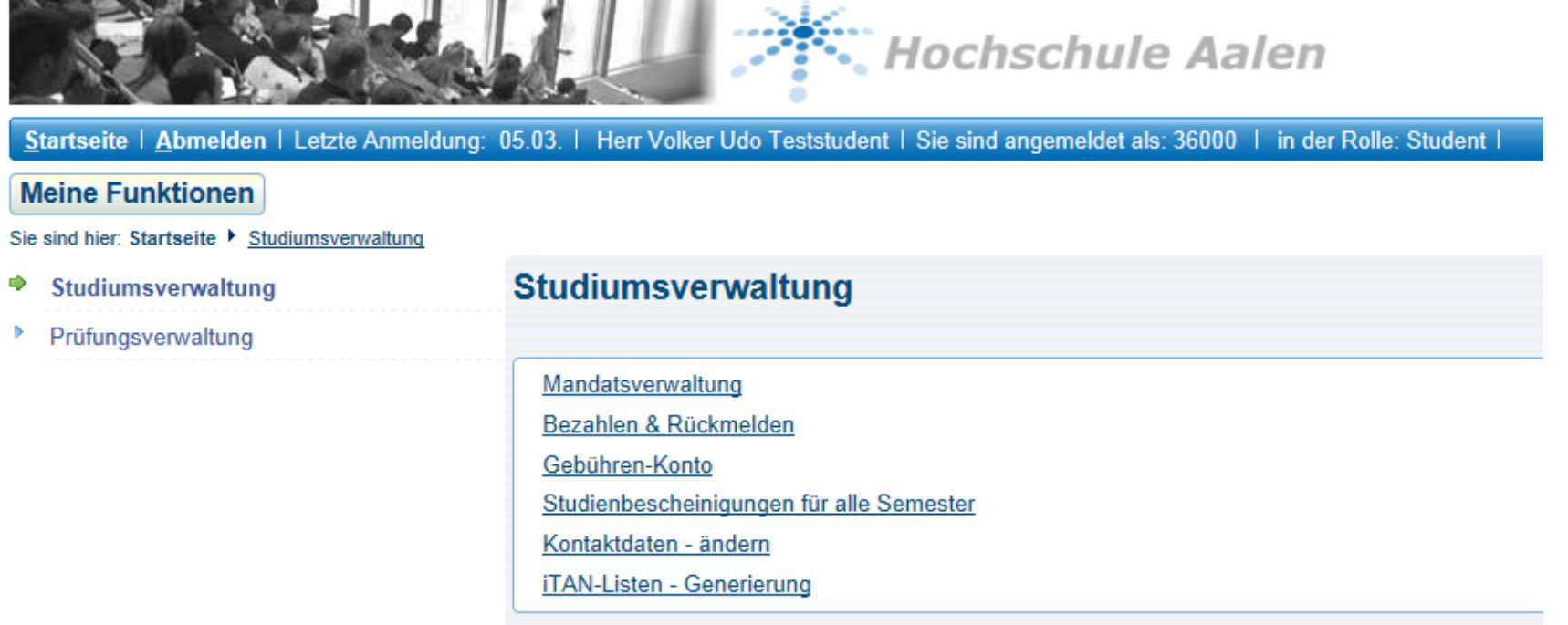

Impressum

QIS, LSF und HISinOne sind Produkte der HIS: GmbH

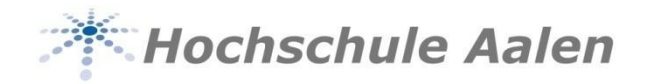

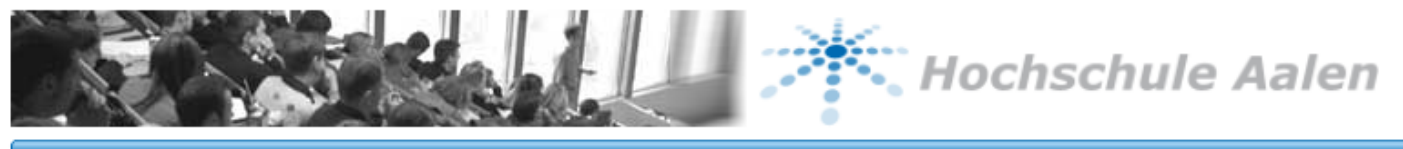

Startseite | Abmelden | Letzte Anmeldung: 05.03. | Herr Volker Udo Teststudent | Sie sind angemeldet als: 36000 | in der Rolle: Student |

#### **Meine Funktionen**

Sie sind hier: Startseite ▶ Prüfungsverwaltung

- Studiumsverwaltung Þ
- Prüfungsverwaltung Ф

#### Prüfungsverwaltung

Prüfungsan- und -abmeldung Info über angemeldete Prüfungen Notenspiegel

#### **Impressum**

QIS, LSF und HISinOne sind Produkte der HIS: GmbH

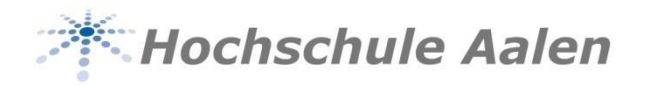

Was sonst noch wissenswert ist:

Durch einen Klick auf die britische Flagge (EE) am oberen rechten Bildrand können Sie die Sprache der Online-Tools auf Englisch umstellen. Sie erhalten dann auch die PDF-Dateien (Notenspiegel, Imma-Bescheinigung, …) in englischer Sprache.

Zu den meisten Funktionen der Online-Tools gibt es im Downloadbereich der Homepage Videoanleitungen, die Schritt für Schritt erklären, wie die einzelnen Funktionen anzuwenden sind.

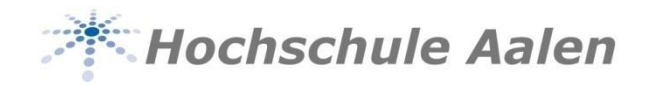

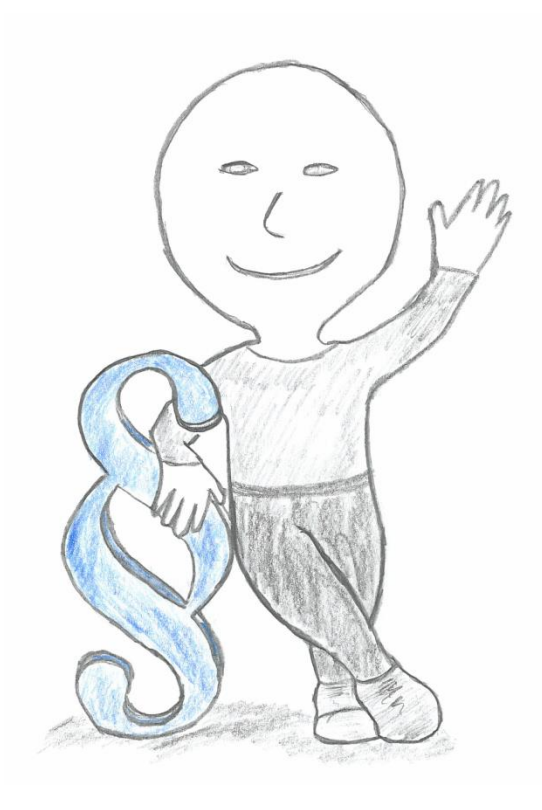

## Vielen Dank für Ihre Aufmerksamkeit! Und kommen Sie gut durch Ihr Studium!